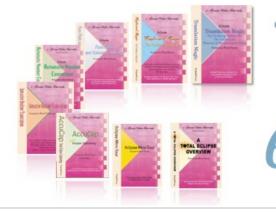

#### e-Power Video Tutorials presents:

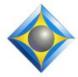

e-Tips Newsletter

In this Issue

Keith Vincent - p. 1 Two Eclipse Macros for Slop-Stroke Conflicts

Wil Wilcox - p. 2

FreedomPop: Free Wireless Internet

#### **Eclipse Webinars**

Keith Vincent: Favorite e-Tips Part 4 - January 29 Part 5 - March 6 (Find recordings of Parts 1-3 at EclipseWebinars.com.)

Mike Starkman: Dictionary Magic Part 1 - February 20 Part 2 - March 20

**Earn up to .8 CEU.** Info and signup at EclipseWebinars.com

**Eclipse Users Group** 

21st Annual Convention Las Vegas, April 26-28, 2013

For a limited time, save 22% by registering early.

Info and signup at EclipseUsers.com

Advantage Software Tech Support 24/7/365 1-800-800-1759

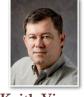

Two Eclipse Macros for Slop-Stroke Conflicts

Keith Vincent

As far back as e-Tip #3 (July 25, 2001), I've stressed the importance of creating Slop-Stroke style entries for dictionary conflicts, but I have not always practiced what I preached.

Recently I noticed that my dictionary contained these entries:

| Steno           | Text (Filtered) 😍      | A  | Strokes |
|-----------------|------------------------|----|---------|
| TKAEU TO TKAE   | \day to day\day-to-day | 1  | 3       |
| TKAEU TAO TKAEU | \day to day\day-to-day | 1  | 3       |
| TKAEU TO TKAU   | \day to day\day-to-day | 2  | 3       |
| TKAU TO TKAEU   | \day to day\day-to-day | 0  | 3       |
| TKAE TO TKAEU   | \day to day\day-to-day | 0  | 3       |
| TKAEU TO TKAEU  | \day to day\day-to-day | 31 | 3       |

The "clean" steno is TKAEU TO TKAEU. My editing choices have taught that entry 31 rules for intelligent conflict resolution. If I miss a key as I'm writing that steno, just making another entry for "day to day" versus "day-to-day" won't point to the those 31 rules. The new entry would have to learn from scratch. That's where "Slop-Stroke" style entries are helpful.

| \mu Keith.dix      |                        |    |         |
|--------------------|------------------------|----|---------|
| Steno (Filtered) 🛃 | Text                   | A  | Strokes |
| TKAU TO TKAEU      | {= TKAEU TO TKAEU}     |    | 3       |
| TKAE TO TKAEU      | {= TKAEU TO TKAEU}     |    | 3       |
| TKAEU TO TKAU      | {= TKAEU TO TKAEU}     |    | 3       |
| TKAEU TO TKAE      | {= TKAEU TO TKAEU}     |    | 3       |
| TKAEU TO TKAEU     | \day to day\day-to-day | 31 | 3       |
| TKAEU TAO TKAEU    | {= TKAEU TO TKAEU}     |    | 3       |

(continued on page 3)

Our 12th year has begun. For previous tips, visit the e-Tips page of KVincent.com.

# Free Wireless Internet

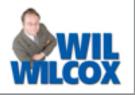

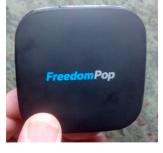

FreedomPop provides free wireless internet access using Sprint's WiMax network. Free use is capped at 500MB per month with a very reasonable pay-as-you-go fee starting at \$10 per month for additional data. This means that if you are basically using it just for email and very light web browsing that you will be able to use it for free. This business model is very similar to how DropBox gives you a certain amount of free storage. The only added upfront expense is that there is a refundable deposit for a mobile hotspot or USB adapter.

If you're wondering if this company is going to go anywhere with this service, let me tell you that it is **backed by a co-founder of Skype**. What Skype did to free calling on the Internet is the same thing that FreedomPop wants to do for that very Internet service itself. Why carry a monthly mobile data plan contract with your cell phone provider with high fees for internet? Why pay your cable company \$50 a month just to do email from home?

Okay. So you may still be wondering what the catch is. Here's the thing, FreedomPop is not likely to work for all of your wireless internet needs or if you are in a building where a cell phone wouldn't connect. Look on it as a supplement for your existing Internet. It is also pretty much only available in major metropolitan areas. **Before you take the plunge, go to freedompop.com/coverage** and click on your area and zoom in to see if any of the areas you frequent are covered. I have cable internet at home which is in an out-of-coverage area, but it works great where I do my court reporting work and during my commute. It can't be beat for low-cost internet access where it has coverage.

I've had an excellent experience with FreedomPop and have used it for daily copy with my scopist. I am also happy to connect via wi-fi my Google Nexus 7 tablet and smartphone. The hotspot will work with up to 8 wifi devices at once within about a 100 ft. radius. The speeds are excellent and sufficient for sending large files and even watching Netflix. If you've ever had an emergency and needed to email a transcript to someone right away, FreedomPop can really help you get the job done and save the day. Many people reported using their FreedomPop when everything else was out after Hurricane Sandy. You just never know when you might need it.

Starting this month FreedomPop will be shipping the Freedom Hub Burst for home broadband with the first gigabyte each month free and then monthly plans from there starting at \$10 per month. In the future FreedomPop will be switching to Sprint's new LTE network. That's when speeds and coverage should really start to expand and this will get very interesting.

There is no contract or commitment. You can cancel the service at any time. If you ever work on daily transcripts and need to send something to your scopist or need to email transcripts out to attorneys or your agency without delay, this is a fantastic service and something you should definitely consider.

### Eclipse Webinars to Start 2013

"Keith Vincent's **Favorite e-Tips**" has been one of the most popular webinar series, and there's still a lot to show in this 12th year of e-Tips.

Looking for CEU? Recordings of Parts 1-3 are accessible at EclipseWebinars.com. That's .6 CEU. Keith will offer **Part 4 on January 29** and **Part 5 on March 6**. Michael Starkman is offering "Dictionary Magic". This two-part webinar explores the wide variety of dictionary features that Eclipse offers. Part 1, February 20. Part 2, March 20.

These new webinars offer up to .8 CEU.

For info and registration, please visit EclipseWebinars.com.

### Eclipse Macros for Slop-Stroke Conflicts (continued from page 1)

"Slop-Stroke" entries are not just for imperfect steno. I have the steno FBGS defined as \of course\of course{,}\{,}of course{,}\{,}of course and it helps me get the correct punctuation even if I'm writing too quickly to throw in a comma or two. However, if someone speaks very slowly, I might write -F ("of") and then KOURS ("course"). Thus, I have those two strokes -F KOURS defined as {=FBGS}. The "Slop Stroke" entry tells Eclipse to use the rules that would apply if I wrote my normal steno FBGS.

Eclipse does try to help you create "Slop Stroke" entries in your dictionary. In the globaling dialogue, there's a drop-down list called "Special Entries (Ctrl+E)". When the list is open, you can press your computer keyboard's "End" key. That will take you to the end of the list, which is where "Slop stroke" appears. Pressing the Enter key at that point will open up the steno dialogue so that you can indicate your "clean" steno. So if I'm defining the slop strokes TKA TO TKA when the steno dialogue opens, I would indicate TKAEU TO TKAEU. I'd press OK and Eclipse would define that as {=TKAEU TO TKAEU}.

When I realize that I am defining steno that is already in my dictionary as a conflict entry, then I do try to use the "Slop Stroke" syntax. However, I can forget to do that when I'm working quickly. December was a slow month for me this year, so I spent some time working on my Eclipse dictionary. That's when I noticed how often I had failed to use the "Slop Stroke" syntax.

I could have gone to each of my alternate steno entries for "\day to day\day-to-day" and then pressed the Enter key to change the text to {=TKAEU TO TKAEU}, but I made two macros to do this quickly. I'll share these in a portable macro file at the e-Tips page of KVincent.com. You can download the file and go to User Settings, Edit, Macros to then use the "Import" button.

There are two macros in the file that I am sharing. One is called "Conflict - copy steno"; the other is called "Conflict - make slop stroke". After you have imported these macros, you'll need to edit each of them to assign a keyboard command. I use Alt+5 for "Conflict - copy steno" and Alt+6 for "Conflict - make slop stroke".

Let me now describe how to use these macros. First, open your main dictionary and press F5 to open the "Find/replace" dialogue. Scroll down the column of "Text shortcuts" to select "Conflicts", then use the "OK" button.

Once your dictionary shows only conflicts, click on the column labeled "Text (Filtered)".

(continued on page 4)

## Eclipse Users Convention: Las Vegas, April 26–28, 2013

Looking for the best place to learn how to get more out of your Eclipse software? Look no further than the **21st annual Eclipse Users Convention in Las Vegas**.

Speakers: Jeremy Thorne (advanced), Keith Vincent (intermediate), Jan Fuller (beginners), Steve Kosmata (Eclipse indexing), Jim Barker (Searchmaster), Anissa Nierenberger (Dictionary Jumpstart), Marybeth Everhart (Realtime Coach), Scott Friend and John Everhart (Windows 8).

For a limited time, there's a 22% discount available for those who register early. For info and registration, please visit EclipseUsers.com.

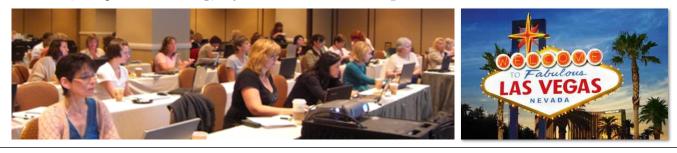

e-Tips Newsletter Z

| e-Pow                                                                                                    | er Video Tutorials: e-Tip S                                                                                                    | Special                                                                                                    |  |  |  |
|----------------------------------------------------------------------------------------------------|----------------------------------------------------------------------------------------------------|----------------------------------------------------------------------------------------------------|--|--|--|
|                                                                                                    | advantage of discounted pricing (en                                                                                                    |                                                                                                    |  |  |  |
| Total Eclipse<br>Translation<br>Keyboard M<br>Automatic N<br>Form Fields<br>Interactive H<br>7-pack (2.6 C<br>Shipping & I             | -Tour (.1 CEU)<br>e Overview (.6 CEU)<br>Magic (.3 CEU)<br>agic (.4 CEU)<br>umber Conversion (.4 CEU)<br>& Automatic Indexing (.4 CEU)<br>& Automatic Indexing (.4 CEU)<br>CEU)<br>Handling, \$5 per disk (max. \$15)<br>de USA, add additional \$10) | \$19.95<br>\$59.95<br>\$59.95<br>\$59.95<br>\$59.95<br>\$59.95<br>\$59.95<br>\$59.95<br>\$59.95<br>\$59.95<br>\$59.95<br>\$395.00 |  |  |  |
|                                                                                                    | Total: (Checks only, please!)                                                                                                    | ndling fees                                                                                                    |  |  |  |
| We cannot ship orders that do not include shipping/handling fees.<br>Name:                                                             |                                                                                                    |                                                                                                    |  |  |  |
| Address:                                                                                                    |                                                                                                    |                                                                                                    |  |  |  |
| City/State/Postal Code:                                                                                                    |                                                                                                    |                                                                                                    |  |  |  |
| Telephone:                                                                                                    | e-mail:                                                                                                    |                                                                                                    |  |  |  |
| Mail to: Keith Vincent, 1910 Ottawa Lane, Houston, Texas 77043<br>For more info on e-Power Tutorials, visit: <u>www.KVincent.com</u> . |                                                                                                    |                                                                                                    |  |  |  |

Macros for Slop-Stroke Conflicts (from page 3)

A blue arrow in this column will show that your entries have been sorted by text instead of steno. That's how I was able to see my "day to day" conflicts all grouped next to each other.

Find the conflict entry that represents your "clean" steno, which should be the one that you write most often and thus the one that has the largest number of rules represented in the "AI" column. In my example, the "clean" steno would be TKAEU TO TKAEU.

At this point I would press Alt+5 to use my "Conflict - copy steno" macro.

Next, I would move to one of my alternates for this conflict entry and I would

press Alt+6 to use my "Conflict - make slop stroke" macro. In my example, I might move to TKAEU TO TKAE.

Using these two macros, I would be able to quickly change the text to take advantage of the "Slop Stroke" syntax. That's shown in the graphic at the bottom of page 1 of this e-Tip.

My "clean" steno entry TKAEU TO TKAEU would not change: \day to day\dayto-day.

All the other ways that I might write this steno would change to {=TKAEU TO TKAEU}. I may have many entries for "\day to day\day-to-day", but now they all use the same conflict resolution rules. Better translation means less editing.

#### Disclaimer

The information contained in this document represents the current views of Keith Vincent and Wil Wilcox and those who submit articles on the issues discussed as of the date of publication. Market conditions change and, thus, after the date of publication, e-Power Video Tutorials cannot guarantee the accuracy of any information herein.

We regret that we cannot answer individual questions nor can we consult on problems or purchasing decisions.

Information provided in this document is provided "as is," without warranty of any kind, expressed or implied, including but not limited to implied warranties of merchantability, fitness for a particular purpose, and freedom from infringement.

The user/reader assumes the entire risk as to the accuracy and use of this document. This document may not be redistributed without permission. All trademarks acknowledged. Copyright, e-Power Video Tutorials, 2013.